# **Micro:bit**

(page créée le 20 mai 2022, en cours de rédaction)

Il existe deux versions principales de micro:bit.

#### **Caractéristiques principales**

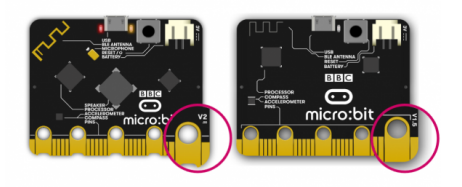

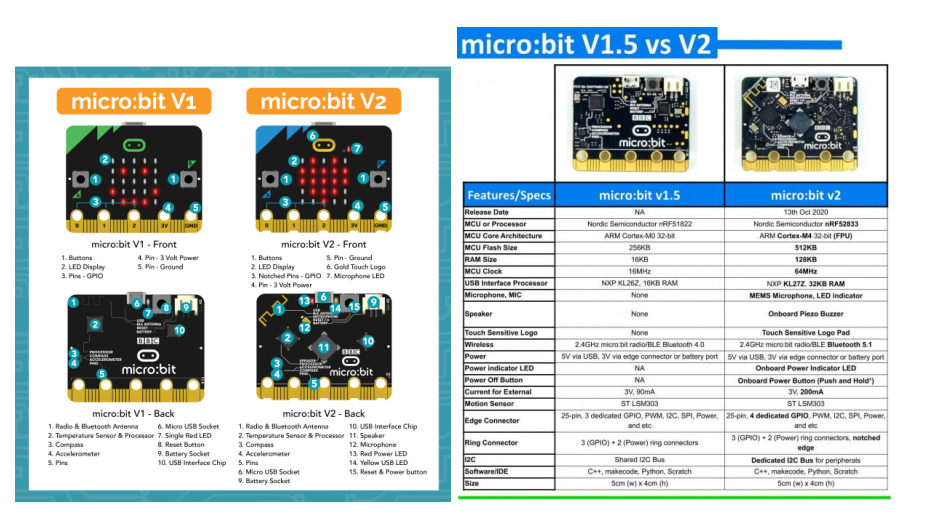

### **Brochage / Pinout**

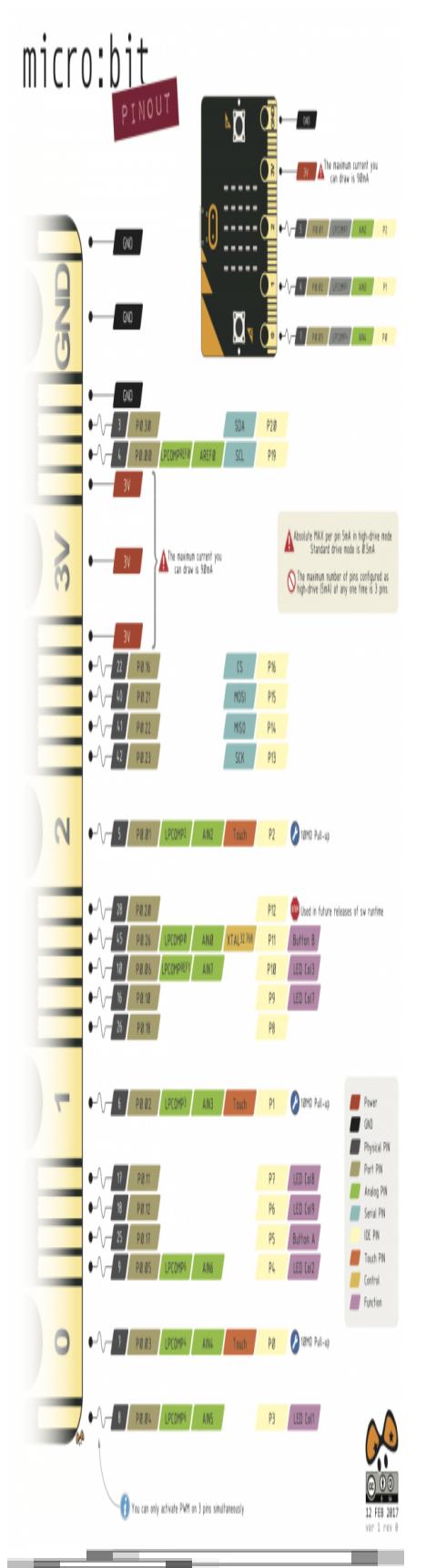

Schéma par Pighixx, CC BY-SA

### **Programmer la carte**

En ligne, par bloc, en javascript ou micropython, avec l'éditeur makecode

<https://makecode.microbit.org/?lang=fr>

En ligne / en local, par bloc avec Scratch

<https://scratch.mit.edu/microbit>

En local, en code python, avec l'éditeur Mu

En local, en code C, avec l'IDE arduino

<https://learn.adafruit.com/use-micro-bit-with-arduino?view=all>

## **Utilisation**

#### **Connexion série sur linux**

A minima, on peut utiliser screen pour recevoir les données

ls /dev/ttyACM\* # chercher le port screen /dev/ttyACM0 115200 # on arrête screen avec CTRL-A, puis K (pour Kill)... # sur l'utilisation de screen, voir https://www.tecmint.com/screen-command-examples-to-manage-linux-terminals/

Des exemples pour une réception dans processing ici : [https://github.com/emoc/microbit\\_utile](https://github.com/emoc/microbit_utile)

### **Extensions**

micro:bit + shield grove : [https://wiki.seeedstudio.com/Grove\\_Inventor\\_Kit\\_for\\_microbit/](https://wiki.seeedstudio.com/Grove_Inventor_Kit_for_microbit/)

micro:bit avec Scratch :

#### **Ressources**

Article extrait de : <http://lesporteslogiques.net/wiki/> - **WIKI Les Portes Logiques** Adresse : **<http://lesporteslogiques.net/wiki/materiel/microbit?rev=1653291918>** Article mis à jour: **2022/05/23 09:45**